# JSL - Good Programming Skills

 $\overline{acc}$ antec $\overline{a}$ 

## @accantec

p.bewerunge@accantec.com

Legacy Code is Fear

"any software you're afraid to change, but must change" – Unknown-

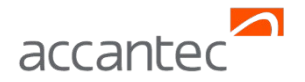

## Development of JSL Code in Team

- Coding Conventions
- **Architecture Basics**
- **Testing Code**

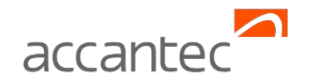

## Coding Conventions: JSL

- **EXECUTE:** Protonalist encapsulate reusable Code in JSL functions
- $\rightarrow$  One function = one file ( .jsl )!
- Use function names that are easy to understand
- ◆ Function parameters start with "p\_", continue camelCase. Comma to separate parameters
- JSL own "functions" in Uppercase
- $\rightarrow$  Indent code within the function (1 x tab)
- $\rightarrow$  Task:
	- $\triangleright$  Develop a function that performs a division of two values

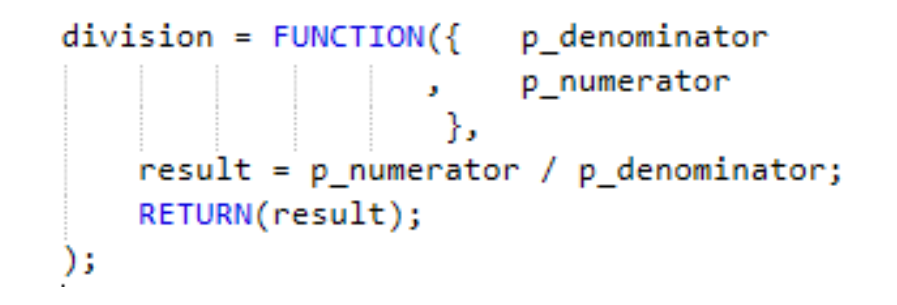

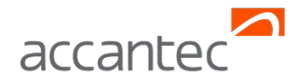

### Comments

*"Code is comment enough..."* yes no **x** maybe

- $\blacktriangleright$  the more the better
- $\rightarrow$  if possible, insert text from the concept
- $\rightarrow$  Comment with:  $/*$  comment $*/$

```
/* That's a really nice comment for the next steps */
/* And this is a pretty nice comment for the next step */
Graph Builder (
Variables( X( :weight ), Y( :height ) ),
);
```
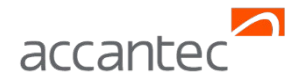

## Development of JSL Code in a Team

## Testing Code

accantec group | Alster Gate 17 | 20095 Hamburg | Phone: +49 (40) 67 59 59 0 | Fax.: +49 (40) 67 59 59 29 | www.accantec.de | Email: info@accantec.de

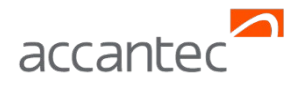

## Coding Conventions: Test JSL Code

- Insert at least one executable test at the end of a function. Best insert several tests with different parameters.
- Assign parameters with the same name. This makes it easier to " debug " the function. Sections within the code are testable.
- **▶ Use assigned function parameters when calling.**
- $\rightarrow$  Test boundary conditions (e.g. division by 0)
- At the end of the test, comment the test calls

```
division = function({}p denominator
                        p numerator
                    Υ.
    IF(p denominator != 0,
        result = p numerator / p denominator;
        RETURN(result);
    1/ FLSE
        PRINT("Error: division by zero not allowed");
    );
/*Test-Area*/
p denominator = 0;p numerator
                = 1;c = division( p denominator
                                = p denominator
                                 = p numerator
                p numerator
\mathbf{E}
```
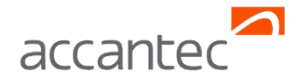

## Architecture Basics

accantec group | Alster Gate 17 | 20095 Hamburg | Phone: +49 (40) 67 59 59 0 | Fax.: +49 (40) 67 59 59 29 | www.accantec.de | Email: info@accantec.de

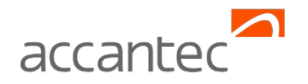

## Architecture Basics

*A house has always an architecture... a program too... the architecture can be good or bad...*

- What happens if…
	- ▶ … you take away a card?
	- ▶ … you want to replace a card?
	- ▶ … you want to add a new layer?
	- … you want to document the architecture?

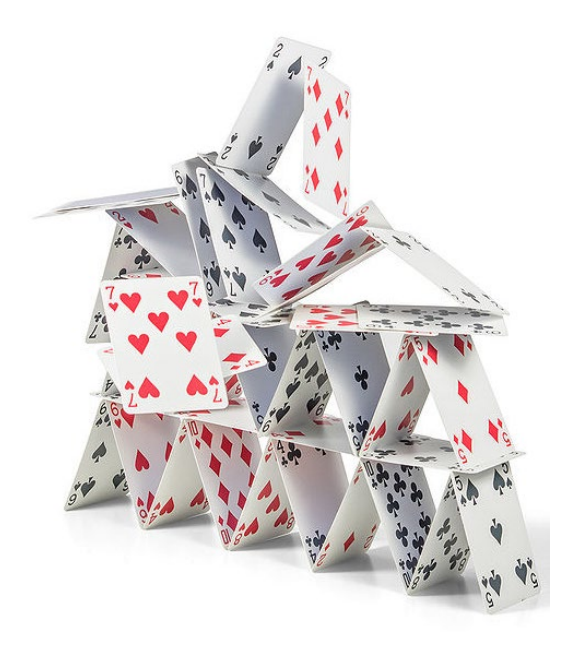

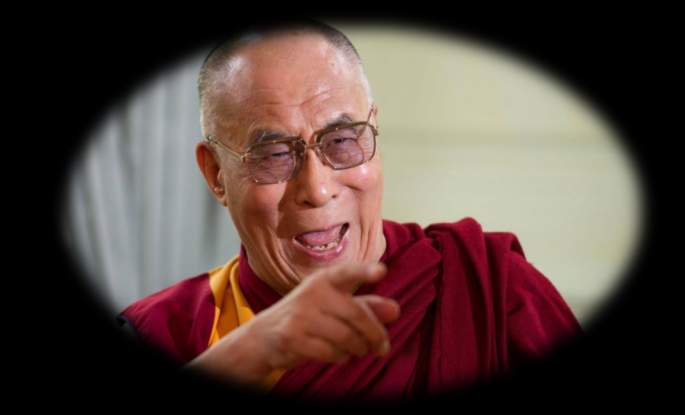

## **Quick & Dirty**

*"Nobody will remember the quick... but the dirty stays forever!"*

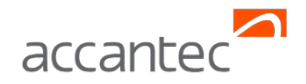

## Architecture basics

*"Every piece of software has an architecture"*

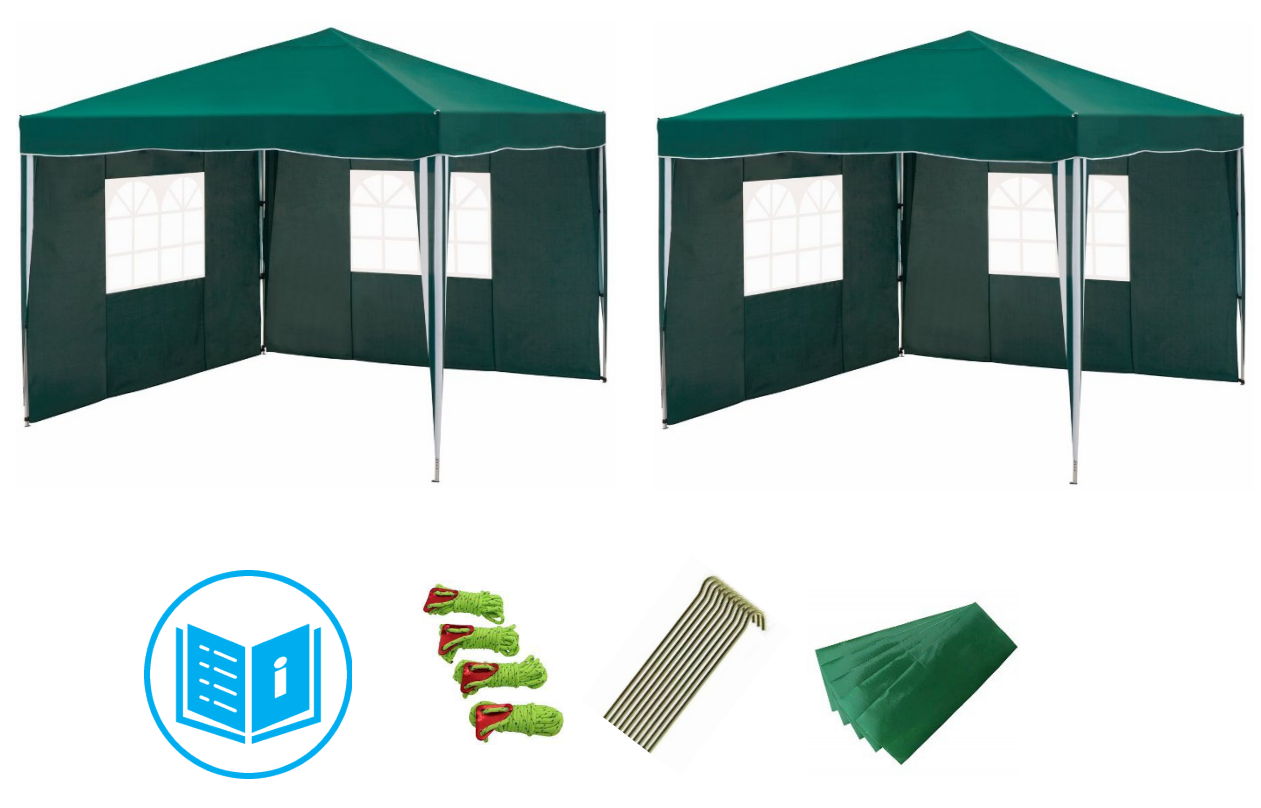

… modularized ... structured ... Reusable ... maintainable ... expandable … documented … tested

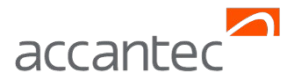

## Architecture Basics: Developer Mantras

- *"I do create an architecture before I start"*
- *"I do think in "interfaces"... what does the function need as input, what does the program return (output)?"*
- *"I develop "small" modularized programs ( no spaghetti code) "*
- *"I only save one JSL function per file (. jsl ) -> same name"*
- *"I do apply the coding conventions "*
- *"I am allowed to adjust the architecture if necessary"*

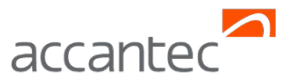

## Architecture Basics: How to develop an architecture?

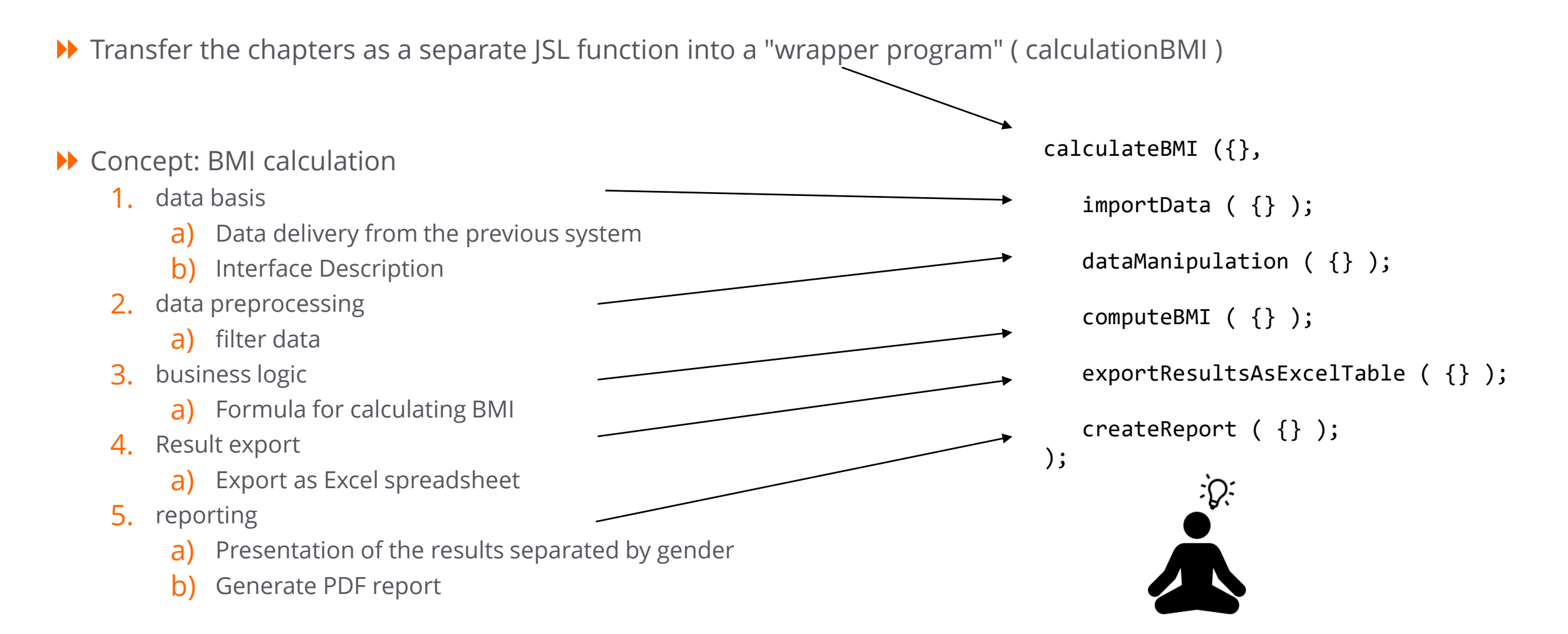

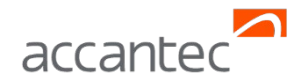

## Architecture Basics: Initialization

### The initialization program is the most important program of all:

- $\triangleright$  it is the only place where global variables are defined and initialized
- global variables can be used in functions, but never assign a value elsewhere
- ▶ global variables start with "g\_"
- Typical content:
	- directory information
	- file names
	- **Output library names**
	- Product names (on which e.g. is filtered)

#### **jmpStart.jsl**

Runs every time JMP starts if...

- 1. C:\Users\<username>\AppData\Roaming\SAS\JMP\<version number >
- 2. C:\Users\<username>\AppData\Roaming\SAS\JMP
- > Call for initialization
- > Call of the specialist process

#### **Or:**

> Creation of your own menu entry

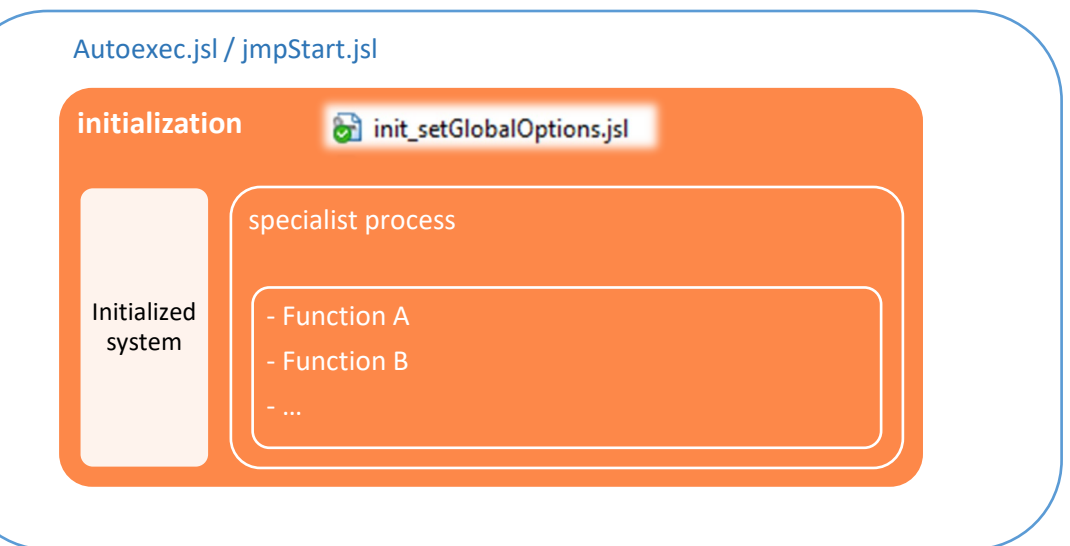

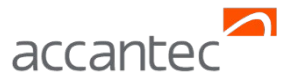

## No Pain… No Gain… No Fingerprinted Code…

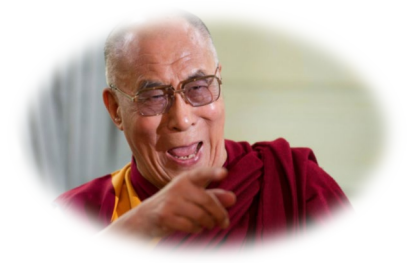

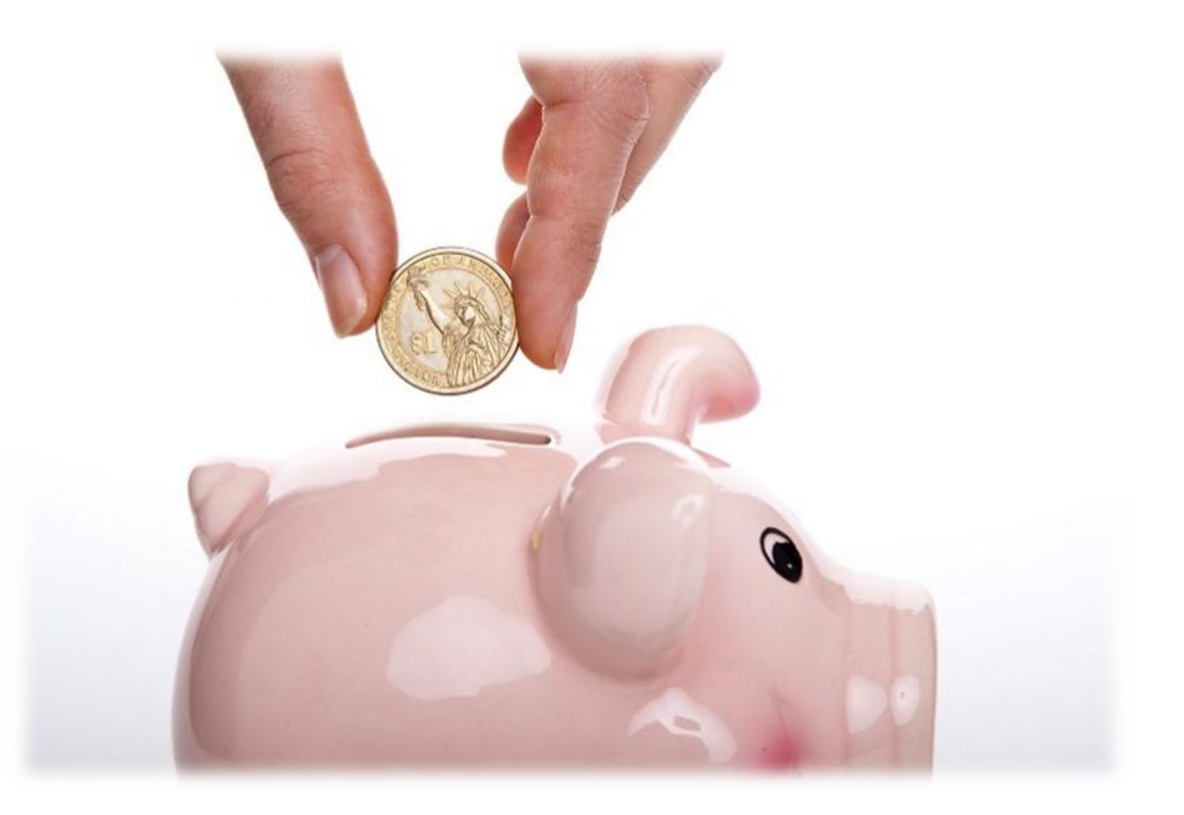

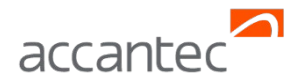

![](_page_15_Picture_1.jpeg)

Dr. Peter Bewerunge

[p.bewerunge@accantec.com](mailto:p.bewerunge@accantec.com)

### accantec group Rudolf-Diesel-Str. 11 69115 Heidelberg

info@accantec.de www.accantec.de